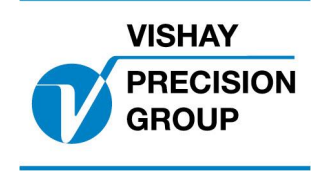

# G4 PROGRAM DESCRIPTION

Program: G4MI\_1.6.115.0

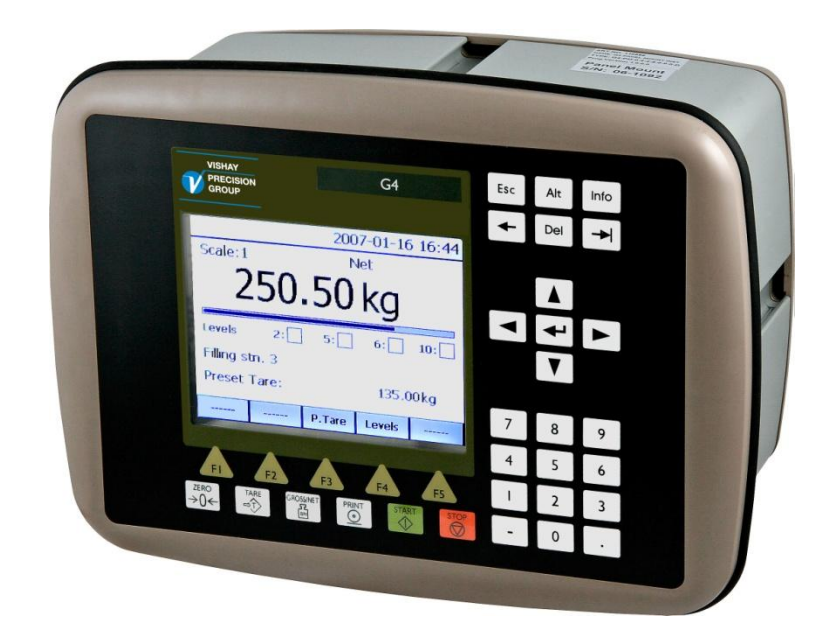

Special program for adding 1 of 8 offsets.

This description is valid for:

#### **G4 Weighing Instrument** with application program **1.6.115.0**

See also the following descriptions

**G4 Weighing Instrument** Special Program version 1.6.115.0 **Technical Manual PM/DT/HE** (www.vishaypg.com/doc?35144) **G4 Weighing Instrument** Program version 1.5.0.0 **Operating instructions, Quick installation PM/DT/HE** (www.vishaypg.com/doc?35186)

If these descriptions in any case are contradictory, this description is valid.

#### **Special Program options:**

To get the functionality described below one 'Program options' has to be activated. Special Program Option 1: Enable the special functions. See a detailed description of 'Program options' below.

## **General**

This special program has functions for adding one of eight selectable offset to the net weight of channel 2. The added offset is selected by activating one (or more) of eight dedicated digital inputs. The offset value and name is entered as set-up parameters.

## **Operation**

The eight inputs in the first slot of G4 (input  $11 - 18$ ) are dedicated for activating up to eight offset values that, if activated, will be added to the net weight of channel 2 .

The offset value and offset name of each of the eight inputs are entered as set-up parameters in the menu for the inputs in slot 1.

The name of the activated input (11 –18) can be displayed on the info-line 1 and/or 2 in the single channel view of the graphical display (not when using a G4-RM type), if the set-up parameter 'General / Info line X mode' is set to 'Special'.

If an input  $(11-18)$  is activated, channel 2 is set to 'Net' mode and the corresponding offset value is added to the net weight.

If any of the info-line modes are set to special, the corresponding offset name is displayed.

If more then one input is activated the corresponding offset values are added, and corresponding offset names are displayed after each other as far as space is available on the info-line.

## **Set-up parameters**

### **Added or changed menus and parameters.**

## **Menu ëGeneralí**

This parameters 'Info line X mode' has been extended with a new choice 'Special'

### **Info line X mode**

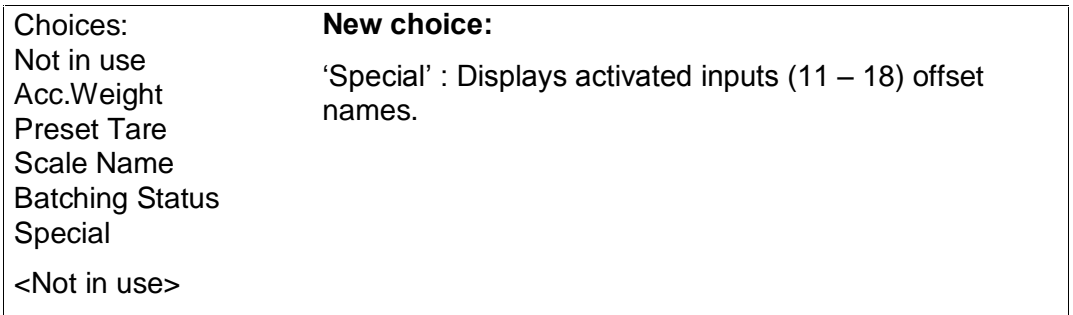

## **Menu ëCalibrationí**

This parameters 'Measurement unit' has been extended with two new choices

#### **Measurement Unit**

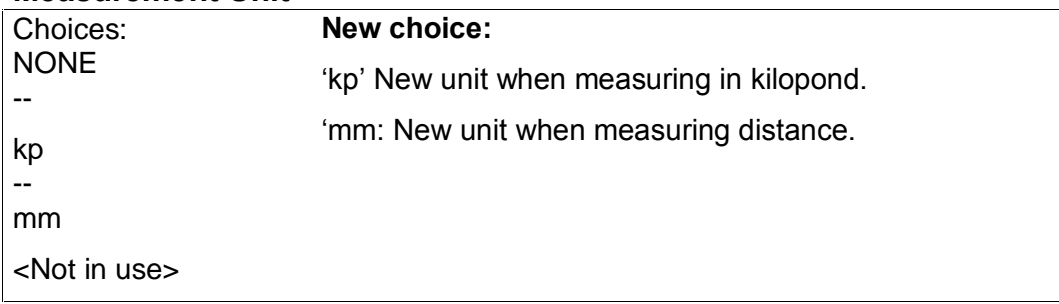

## **Menu ëInputsí**

The parameters for **ëInputs Slot 1í** has been dedicated for selecting one (or more) offset values and the inputs cannot be selected for any other functions. Each input has therefore two new parameters

#### **Input ëXXí Offset**

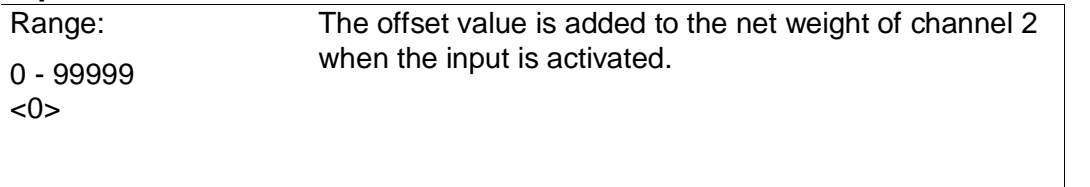

### **Input ëXXí Name**

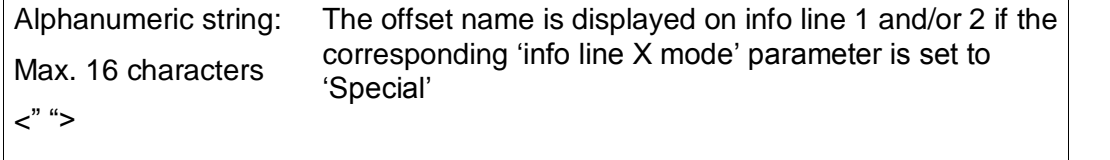

## **Menu ëProgram optionsí**

This menu has bee extended with one sub menu 'Special Prog. Option 1'

This program options must be activated with an option code to be functional. The option code can be purchased from your instrument supplier.

## **13: Special Prog. Option 1**

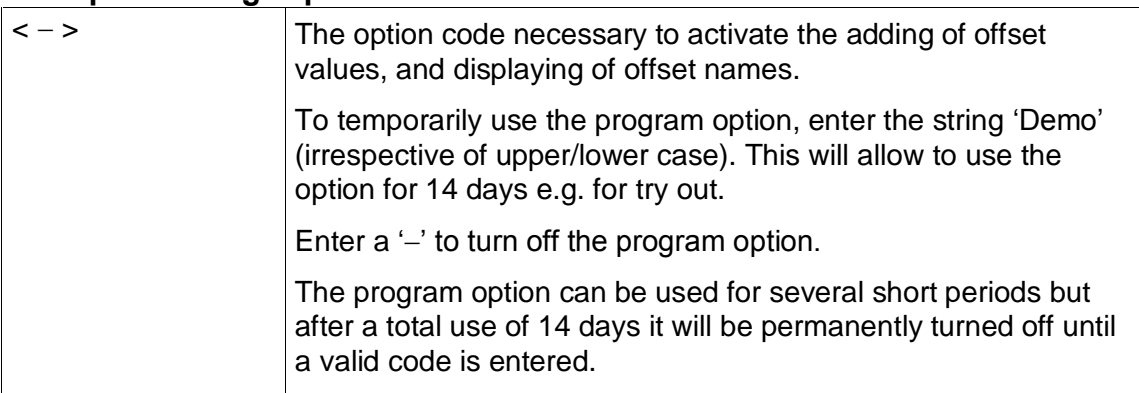

## **Program options**

A program option is a program functionality that must be purchased separately. It is not available until a valid option code is entered. An option code can be purchased at the same time as the instrument or separately at a later occasion. The program option code is directly related to the individual S/N of the CPU module and the if a special program also with the special program number. When ordering an option code it must be defined which CPU S/N it should apply to and ev. the program number that should be used.

There is a possibility to use a program option for a limited time without an option code. This can be of use e.g. if the user would like to try out a program option, if a CPU is replaced and a new option code has not yet been acquired, etc.

Entering the text 'Demo' as the option code will give the user access to the program option during 14 days. After this period has expired a valid option code must be entered if the program option should be used. It is possible to disable demo mode if it is not used continuously. Entering a '-' instead of option code or 'Demo' will disable the program option. The 14-day period is only counted when demo mode is enabled. If the 14-day period has expired the text 'Demo Expired' is shown which indicates that the demo mode is no longer available.

In the sub menu 'Program Options' are all available program options shown.

In the special program described in this manual is 'Flow rate' and 'Scale batching', and 'Special Prog option 1' available as a program options.

If a program option is enabled in demo mode there will be an indication in the weight display. See below.

Document no. 35017 PG4MI\_1\_6\_115\_0\_E1R2 © Vishay Nobel AB, 2011-10-20 Subject to changes without notice, set forth at [www.vishaypg.com/doc?63999.](http://www.vishaypg.com/doc?63999)

## Vishay Nobel AB

Box 423, SE-691 27 Karlskoga, Sweden Phone +46 586 63000 · Fax +46 586 63099 [pw.eur@vishaypg.com](mailto:pw.eur@vishaypg.com) [www.weighingsolutions.com](http://www.weighingsolutions.com)